### **DOCUMENT TITLE USER MANUAL**

**DOCUMENT NO. BIT.PMO/JLM/MMDIS/ User Manual/0319/058**

**DOCUMENT: PENGURUSAN SISTEM MMDIS & PERMOHONAN KATA LALUAN PROJECT NAME NO. IPL 25/2017** 

Coorporation between

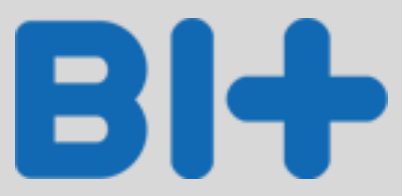

and

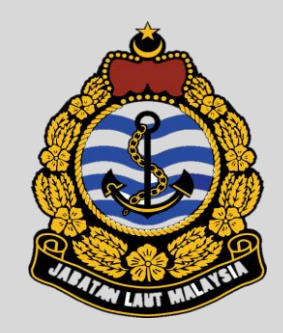

Version 1.0 BIT Group Sdn Bhd (Malay) - Kakitangan

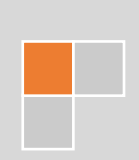

### Kandungan

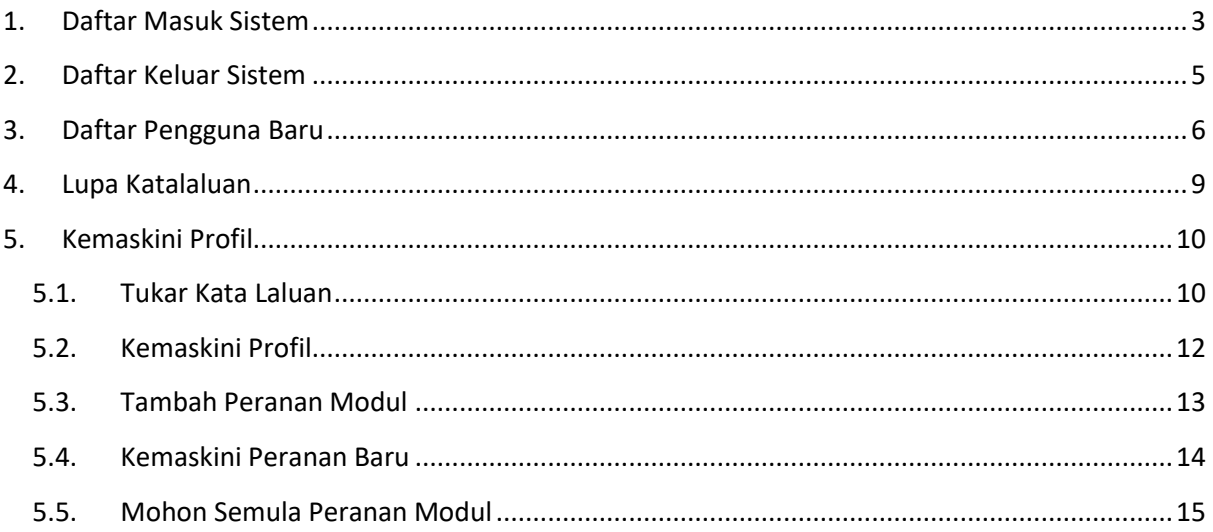

## <span id="page-2-0"></span>**1. Daftar Masuk Sistem**

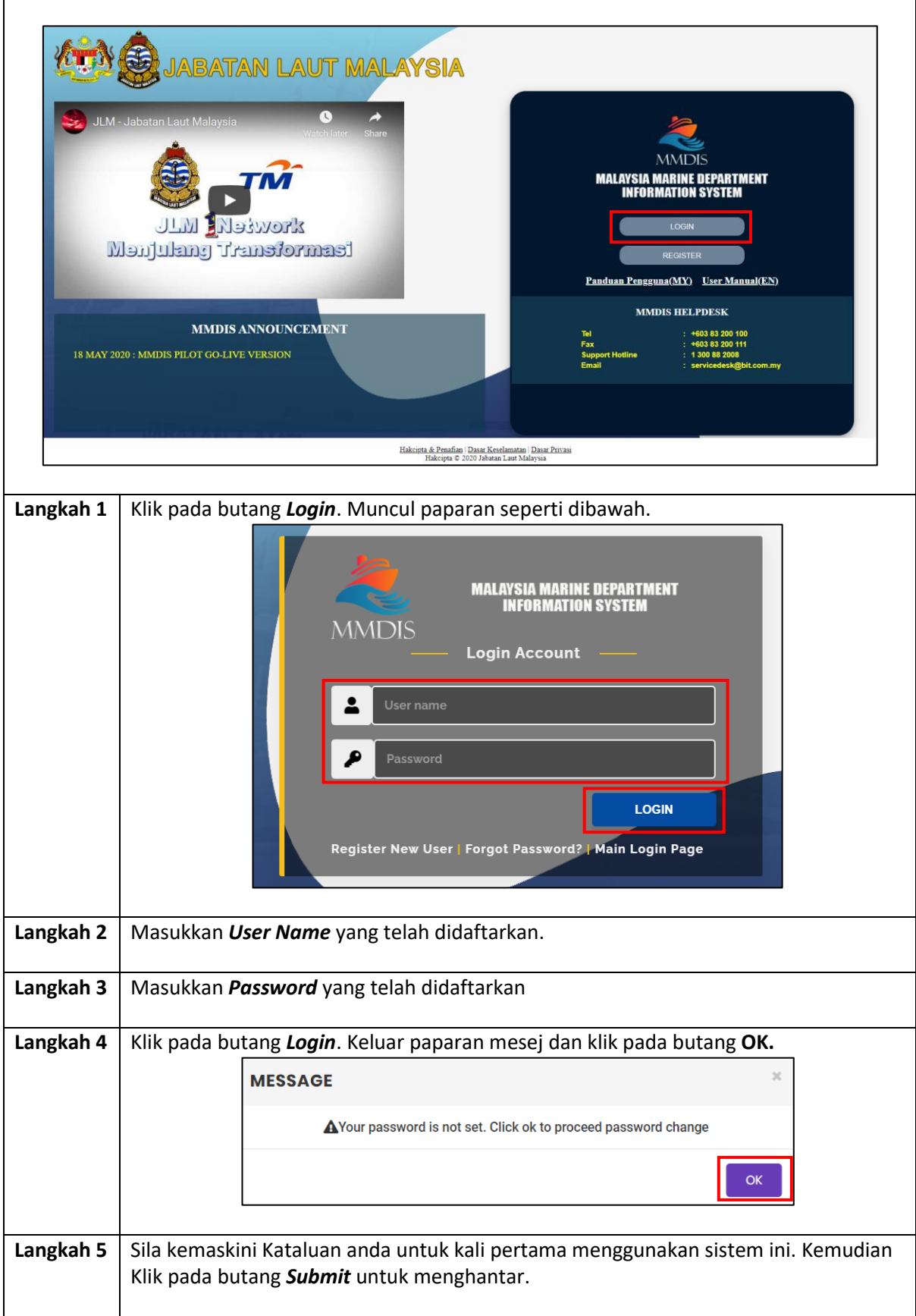

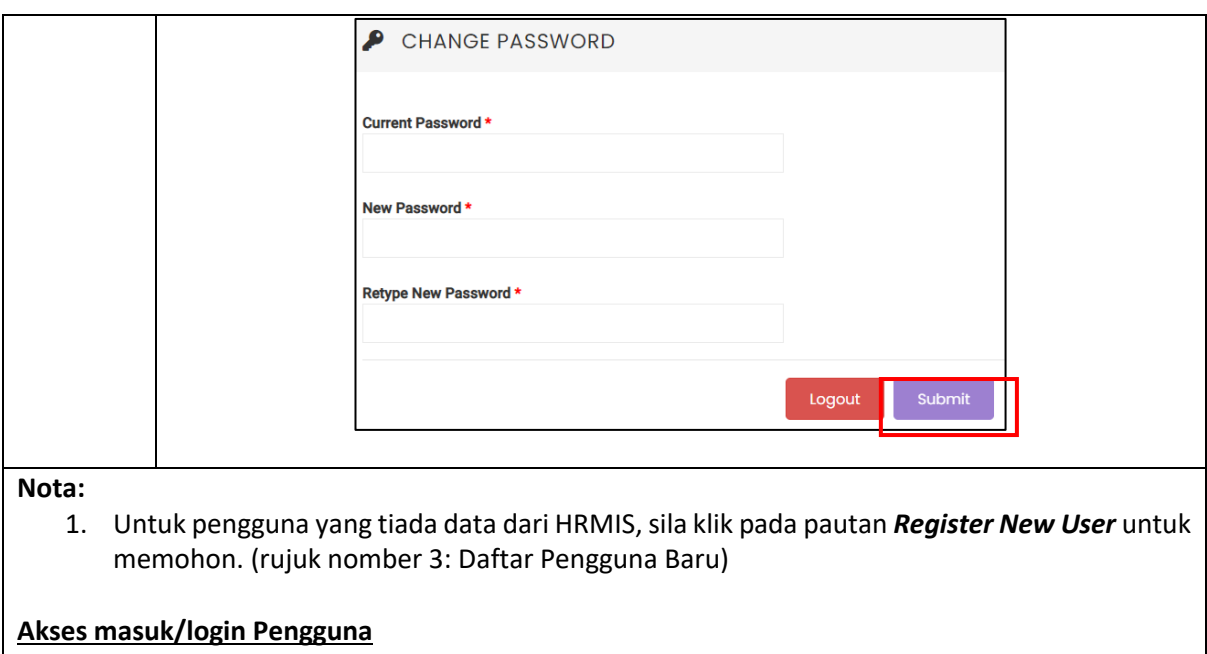

#### **1. Kakitangan JLM (dalam HRMIS)**

Nama Pengguna : No kad Pengenalan Kata Laluan : abc123

#### **2. Kakitangan JLM (tiada dalam HRMIS)**

 Perlu membuat pendaftaran baru. Nama Pengguna : No kad Pengenalan Kata Laluan : No kad Pengenalan

# <span id="page-4-0"></span>**2. Daftar Keluar Sistem**

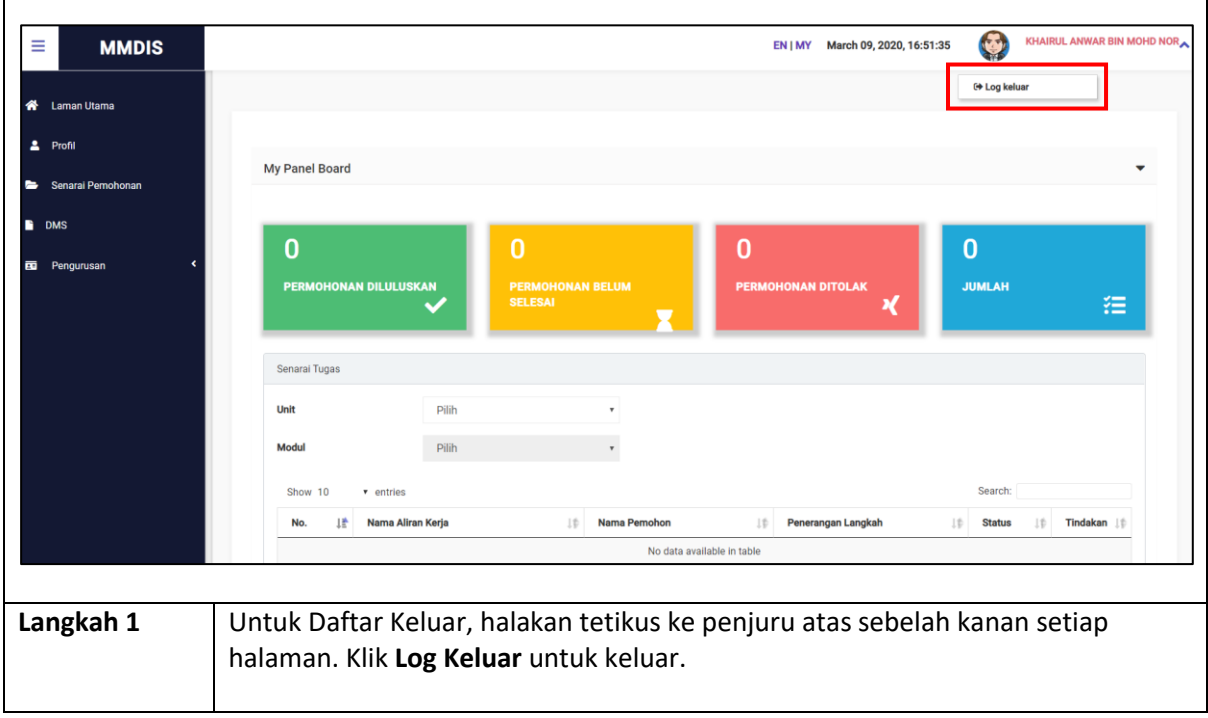

 $\overline{\phantom{0}}$ 

## <span id="page-5-0"></span>**3. Daftar Pengguna Baru**

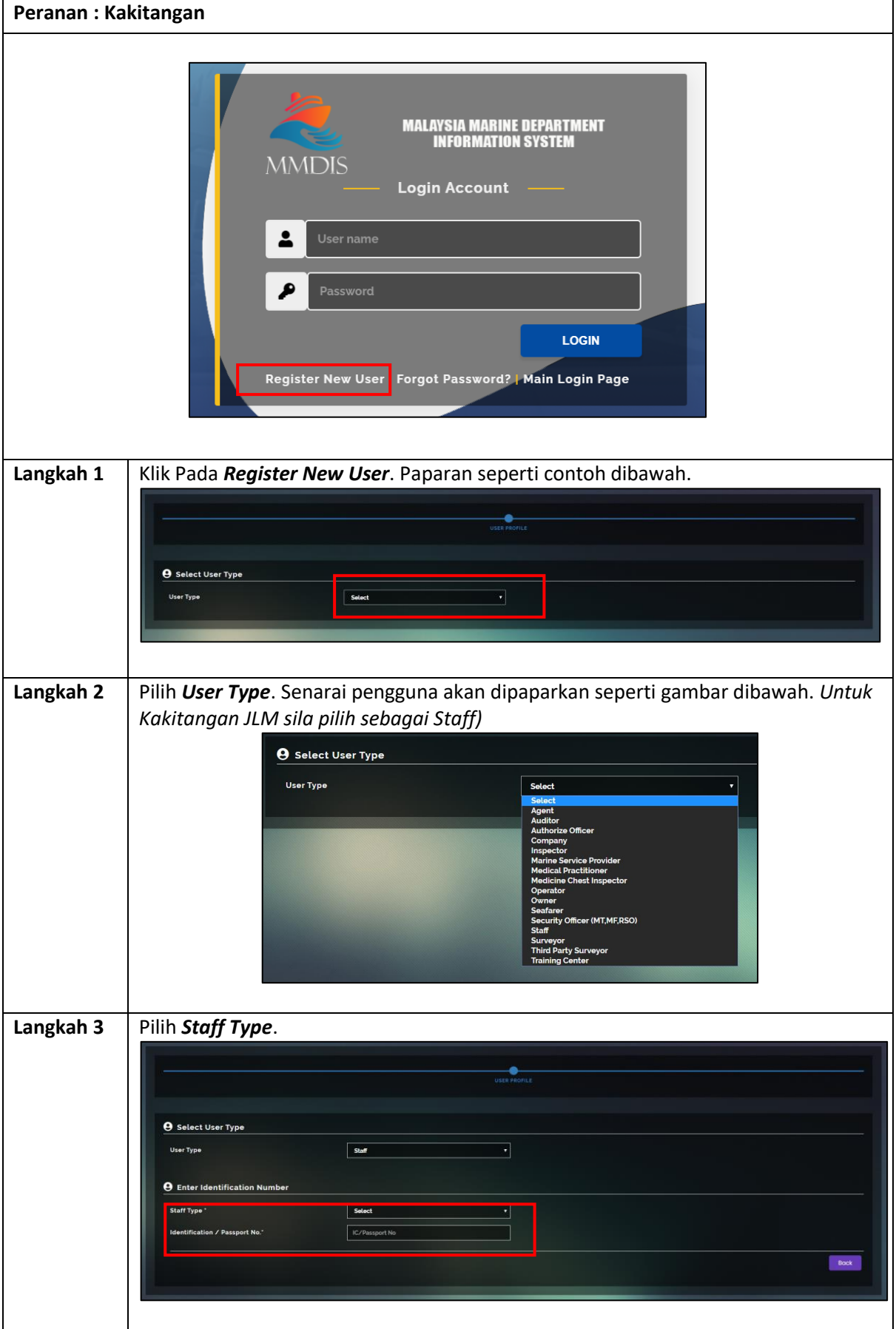

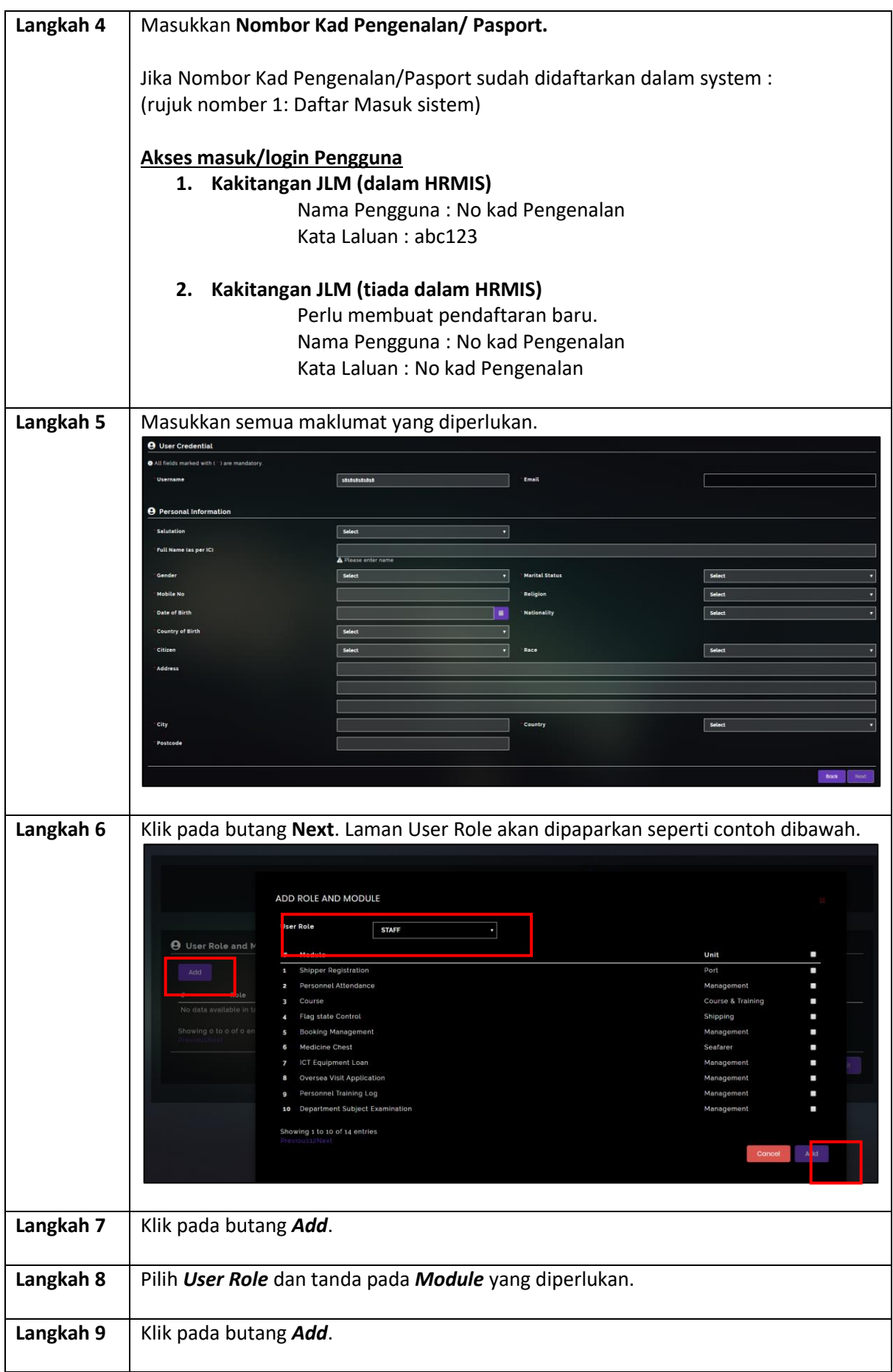

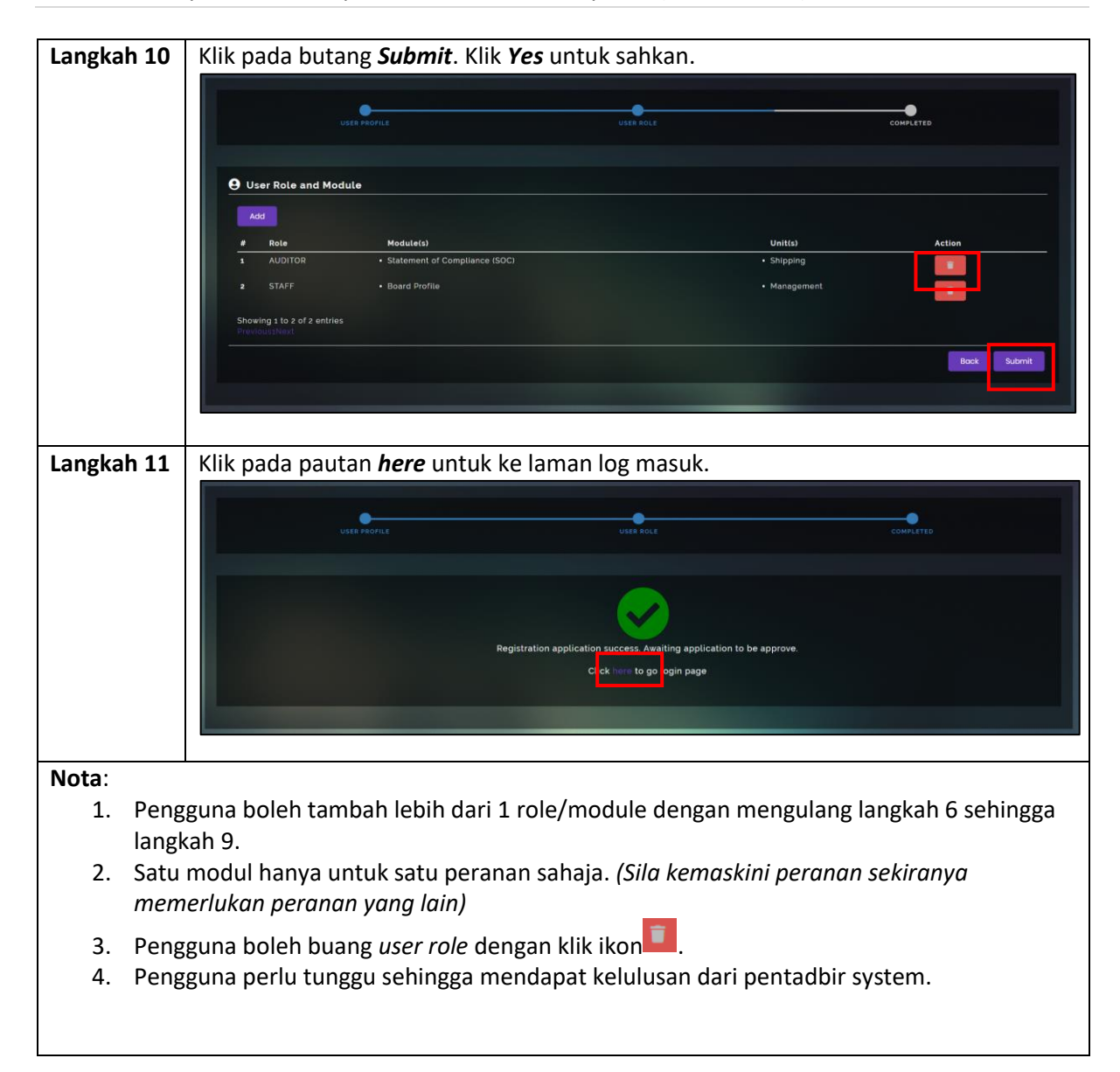

## <span id="page-8-0"></span>**4. Lupa Katalaluan**

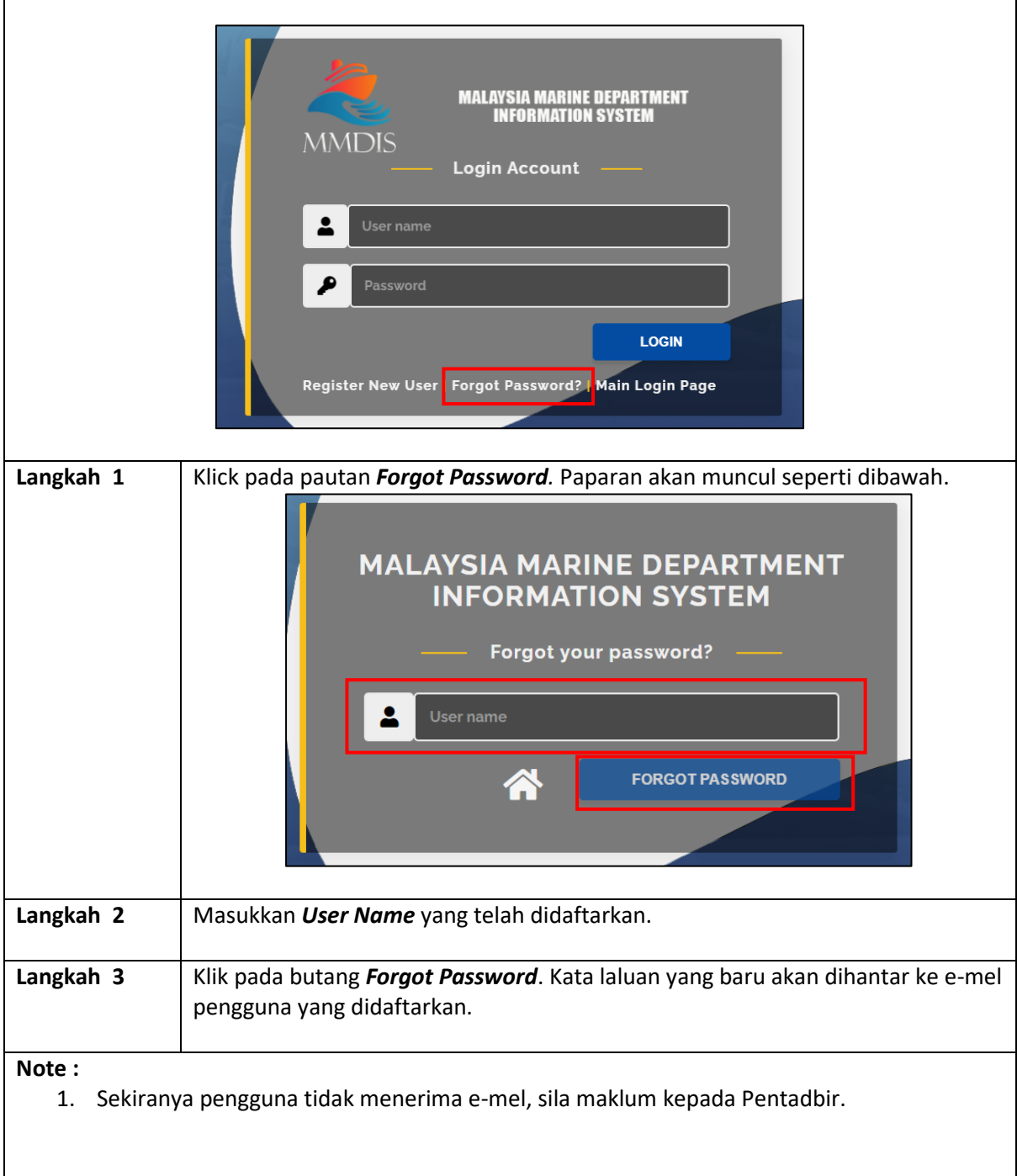

### <span id="page-9-0"></span>**5. Kemaskini Profil**

### <span id="page-9-1"></span>**5.1.Tukar Kata Laluan**

Ĭ

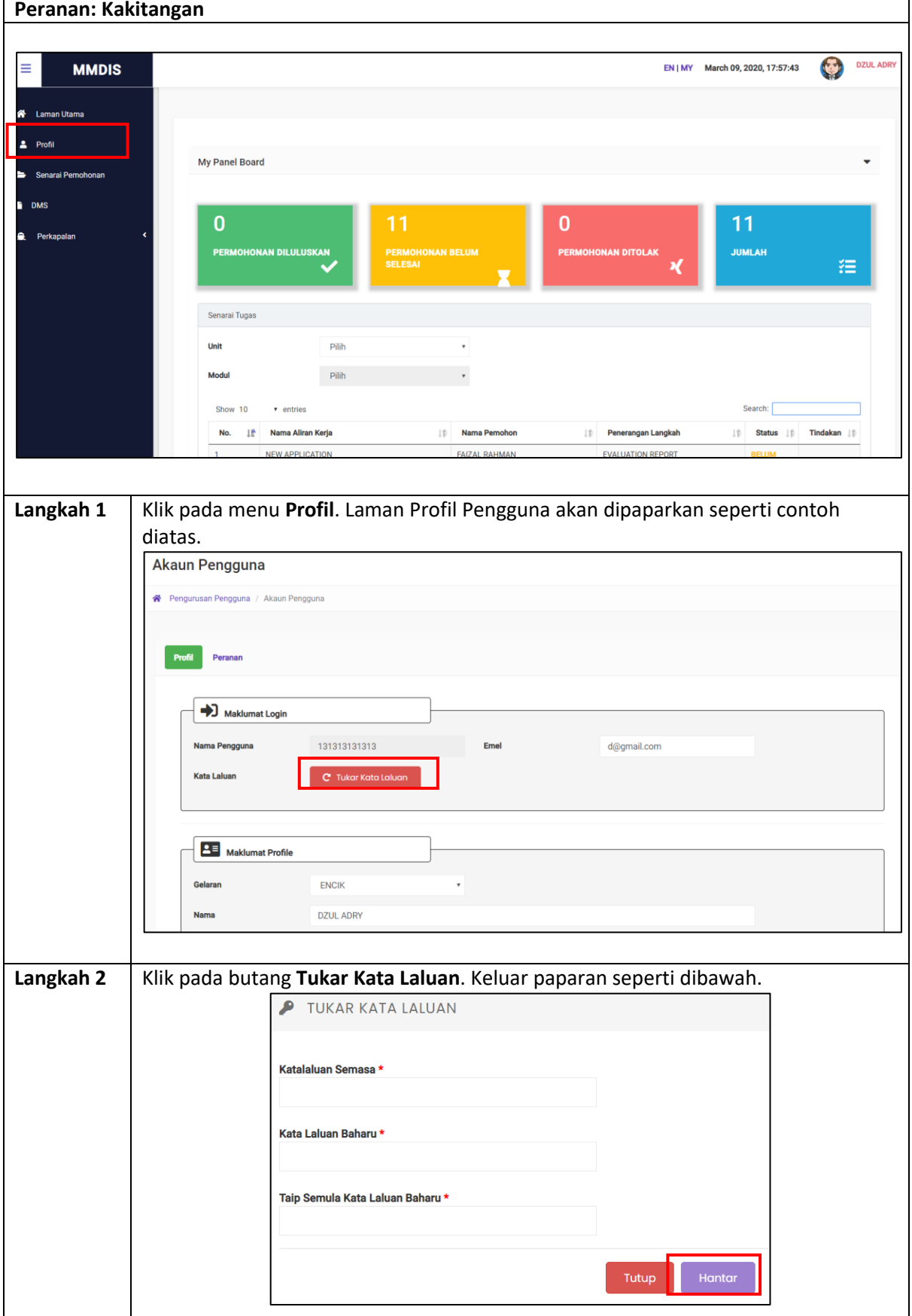

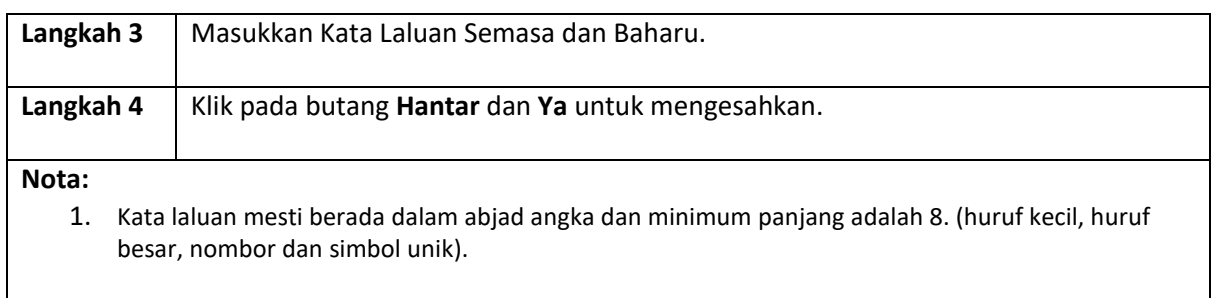

### <span id="page-11-0"></span>**5.2.Kemaskini Profil**

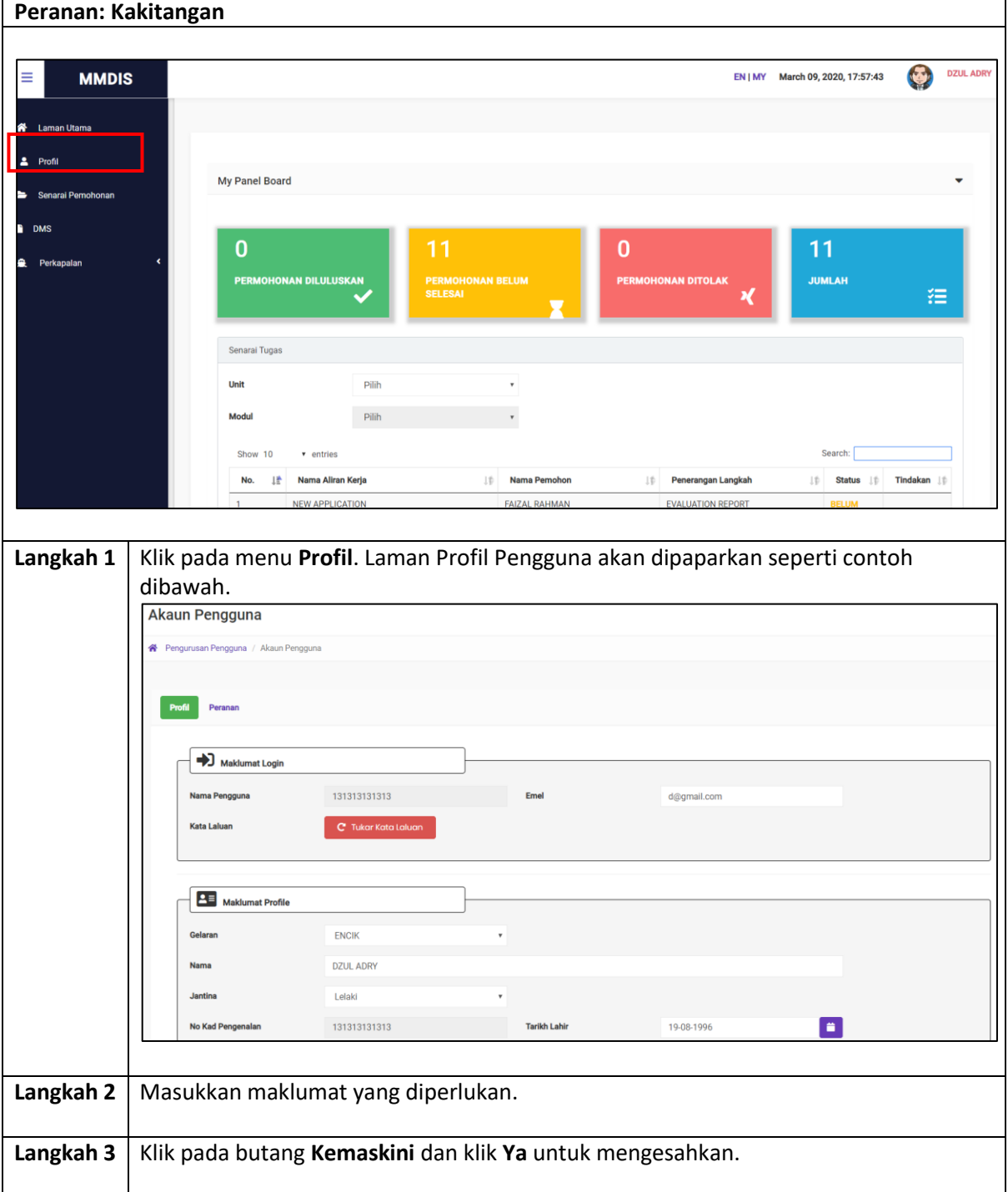

<span id="page-12-0"></span>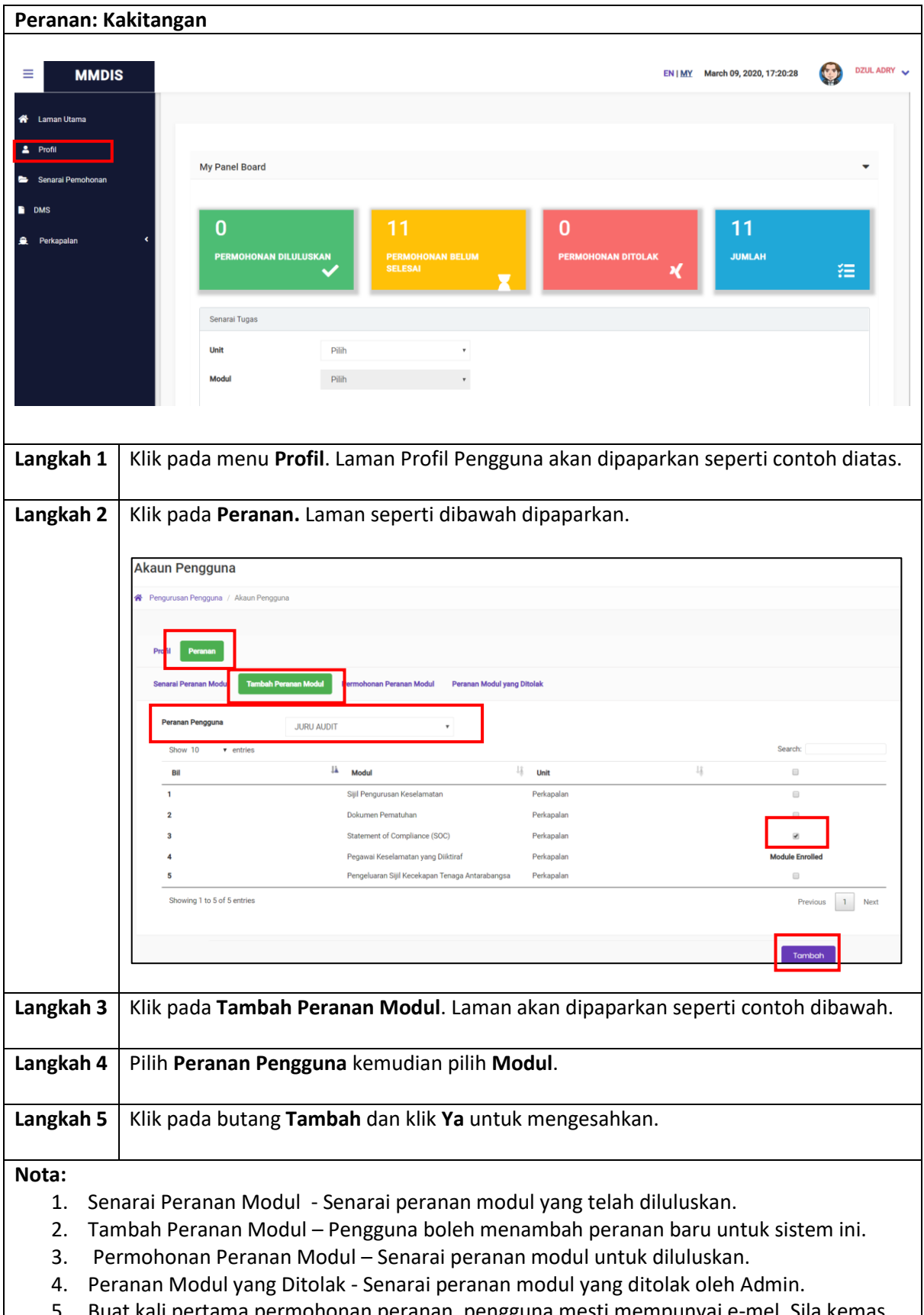

### **5.3.Tambah Peranan Modul**

5. Buat kali pertama permohonan peranan, pengguna mesti mempunyai e-mel. Sila kemas kini dari halaman Profil.

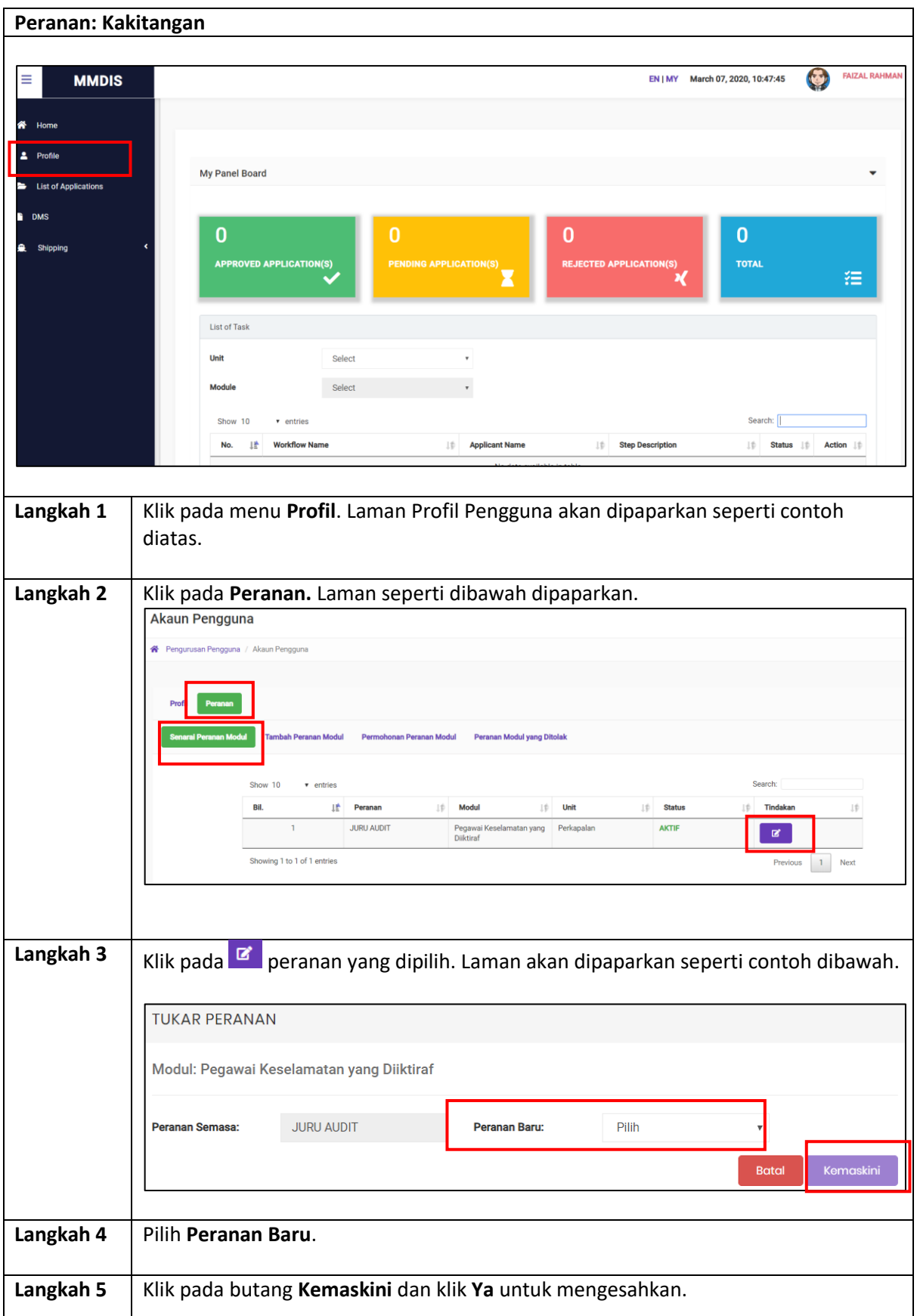

#### <span id="page-13-0"></span>**5.4.Kemaskini Peranan Baru**

<span id="page-14-0"></span>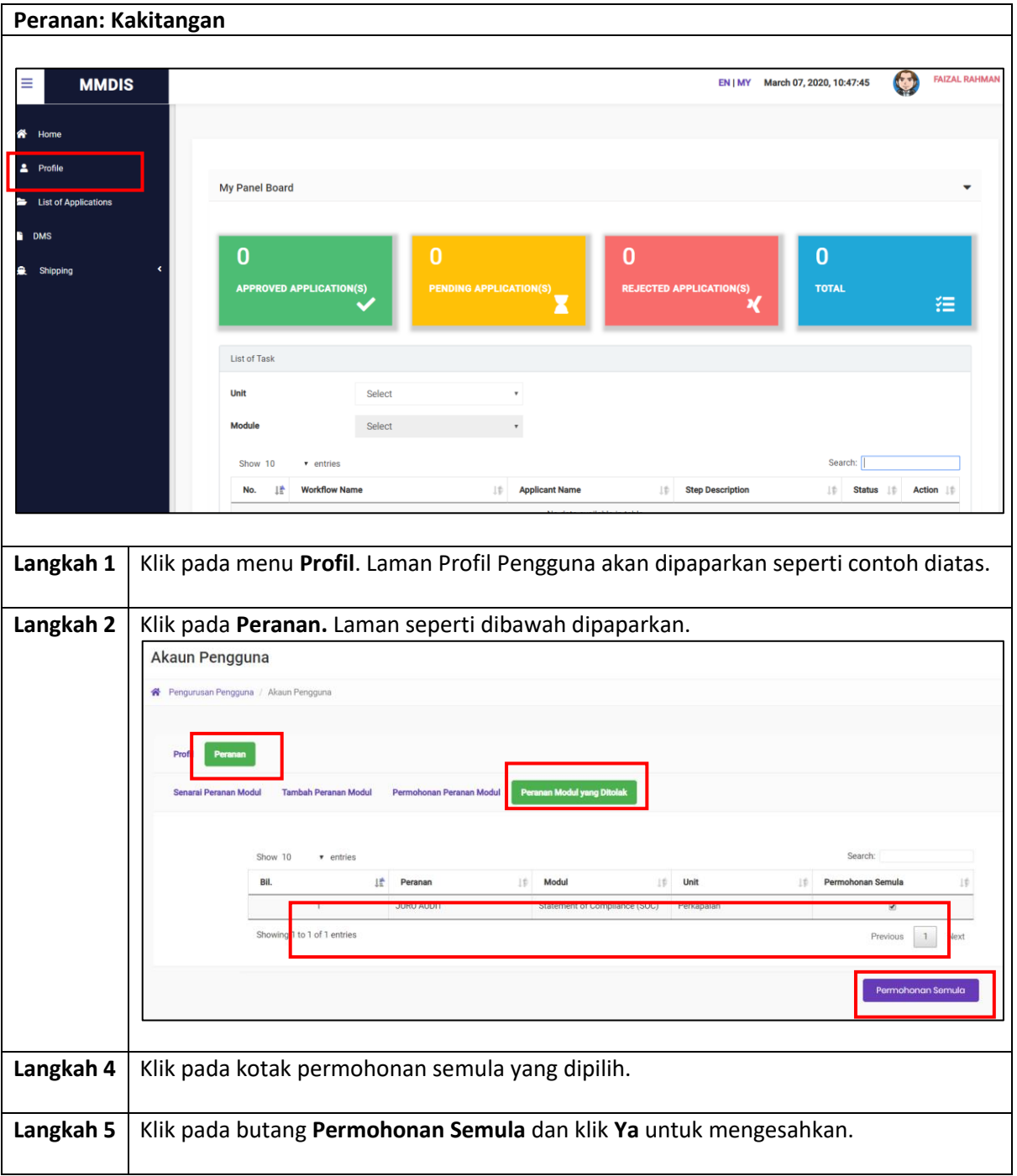

### **5.5.Mohon Semula Peranan Modul**